# **The Design and Operation of IEC 61850 – Based Transformer Measuring Device**

## **Authors**

Paweł Kopański Désiré D. Rasolomampionona

## **Keywords**

monitoring, transformer, IEC 61850

## **Abstract**

The submitted paper presents the results of research on the development of a monitoring system for HV power transformers using the IEC 61850 communication standard. The characteristic feature of this system is its implementation on Linux-based programmable PLC. Data registration functionality, aggregation, archiving and data visualization are merged on one controller. Data registration is performed through built-in digital and analogue input cards, Ethernet and serial ports used for communication with external devices. Data aggregation and archiving is based on the MySQL database system, through data visualization and presentation thanks to an in-built HTML server with an implemented HTML web page that shows the most important parameters in real time. In addition, the implemented IEC 61850 stack enables a direct communication with the SCADA system. The stack has been implemented within the controller in such a way that the need for additional equipment, such as standard machine translation, is reduced. Both the device and all the algorithms developed in the Institute of Electrical Engineering allow collecting and recording the signals in real time, and moreover make a preliminary diagnosis of the transformer.

## **DOI: 10.12736/issn.2300-3022.2014106**

## **1. Introduction**

The constantly growing need for remote control of devices installed in the NPS has led to the idea of the development of a test and measurement device dedicated to the highest power transformers. The device is based on a Linux-enabled PLC, and meets the latest communications standards, including the IEC 61850 standard.

# **2. Design of the device**

### **2.1. Hardware**

The measuring device design is based on a Linux-enabled PLC with analogue (AI) and digital (DI) input cards. The analogue input cards collect data in the range of 4-20 mA from sensors installed on the transformer, such as: oil, core, and ambient temperatures. The digital inputs register trips of protection devices with NO/NC contacts, such as anti-explosion Buchholz relay and overcurrent protection of cooling fan motors. Additional measuring equipment, such as sensors of flammable gas content in the oil, or cooling system controllers are connected through an RS485 serial communication port. Measurements are taken and data read out most often in Modbus RTU/TCP standard. All these devices are installed in a measurement system cabinet on the transformer. A fibre link between the cabinet and the substation control and

monitoring system allows for remote viewing of the transformer parameters. An overall connection diagram of the control and measurement system is shown in Fig. 1. The use of two parallel PLCs enhances the system's reliability.

## **2.2. Software**

With a view to the accomplishment of the measurement system's main objectives many Linux-based algorithms were developed to enable the collection of data from the transformer. Each algorithm implements a separate functionality. The element that binds all the algorithms and allows for their mutual communication is a MySQL database. Some programs, responsible for collecting data from devices, write data to the database, whereas other programs, responsible for visual rendering and transfer of data to supervisory systems, read data from the database. The interrelations between the programs are shown in Fig. 3.

The MySQL database is the fundamental operating element of the entire data recording, archiving and visual rendering algorithm. All records are written to, and read from, it. The database is organised in a number of tables, as shown in Fig. 2. The AI Signals and DI Signals tables store all records for data visual rendering or presentation. Data read from the controller's analogue and digital inputs is written directly to these tables. The Modbus

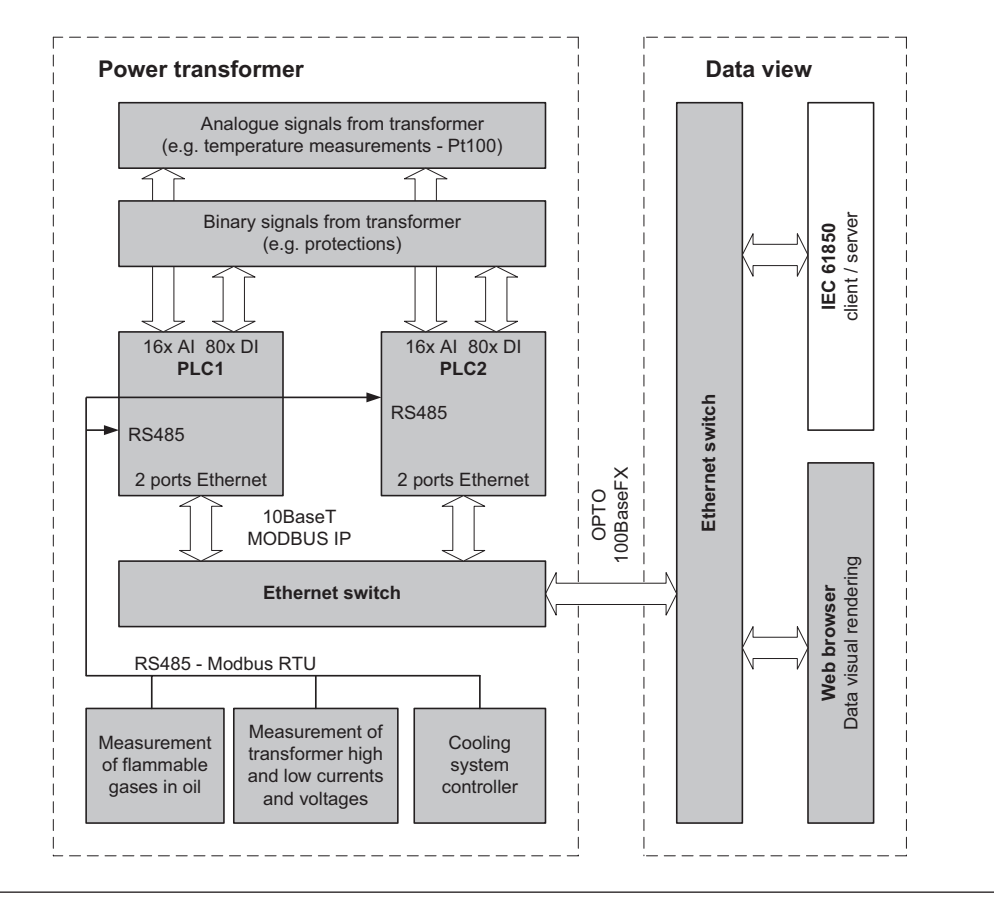

Fig. 1. Connection diagram of the transformer measuring system

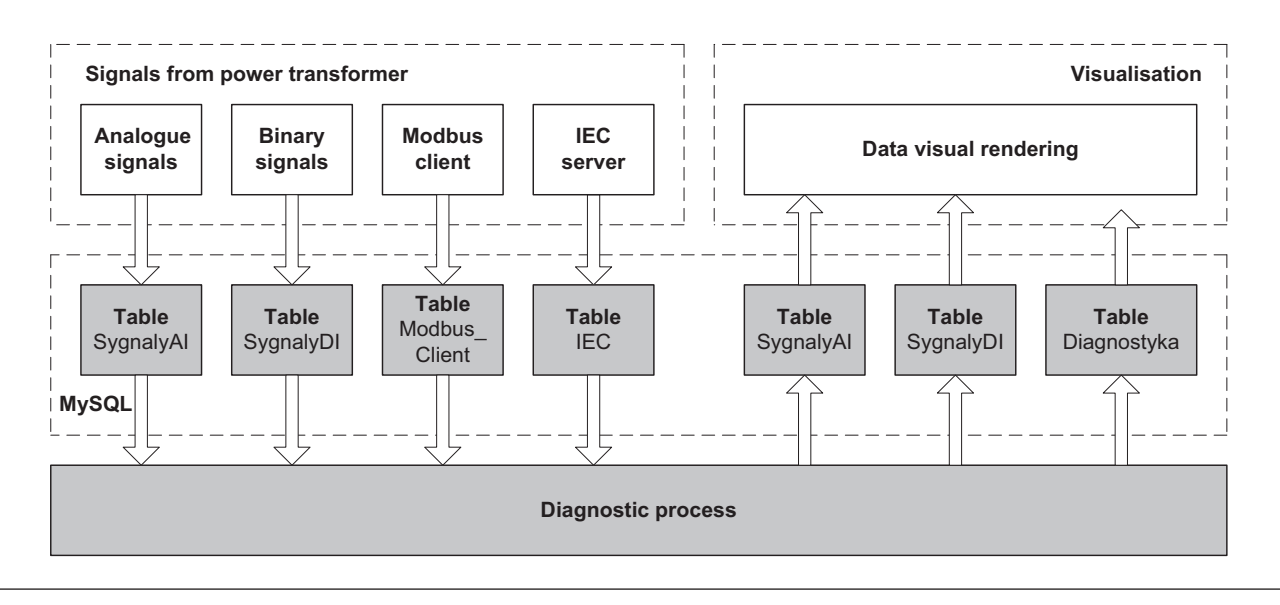

Fig. 2. Table structure in the MySQL database

RTU/TCP client that collects data from additional devices, such as water and hydrogen content in oil, transformers high and low currents, and cooling system control, operates in a separate thread. Data collected from these devices are first recorded in the device-specific tables, and then scaled in the diagnostic program and transferred to the output tables: AI Signals or DI Signals.

The diagnostic thread tracks all details read from, and written to, the database, and on this basis it generates messages on the transformer's technical condition and limit value exceedances.

A timer set to 1 s cyclically reads the records last saved in databases containing instantaneous values read from devices. After all readings the data is compared with signals recorded in the previous cycle. If any analogue value in the input tables has changed by more than the allowable threshold, it is adjusted, rescaled, and written to readout tables in the database. Next, binary signals are checked. If any signal has changed its status, a warning or notice message is generated. If, for example, it is the binary signal from a safety relief valve, it will generate a "safety

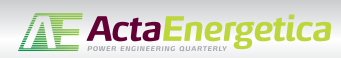

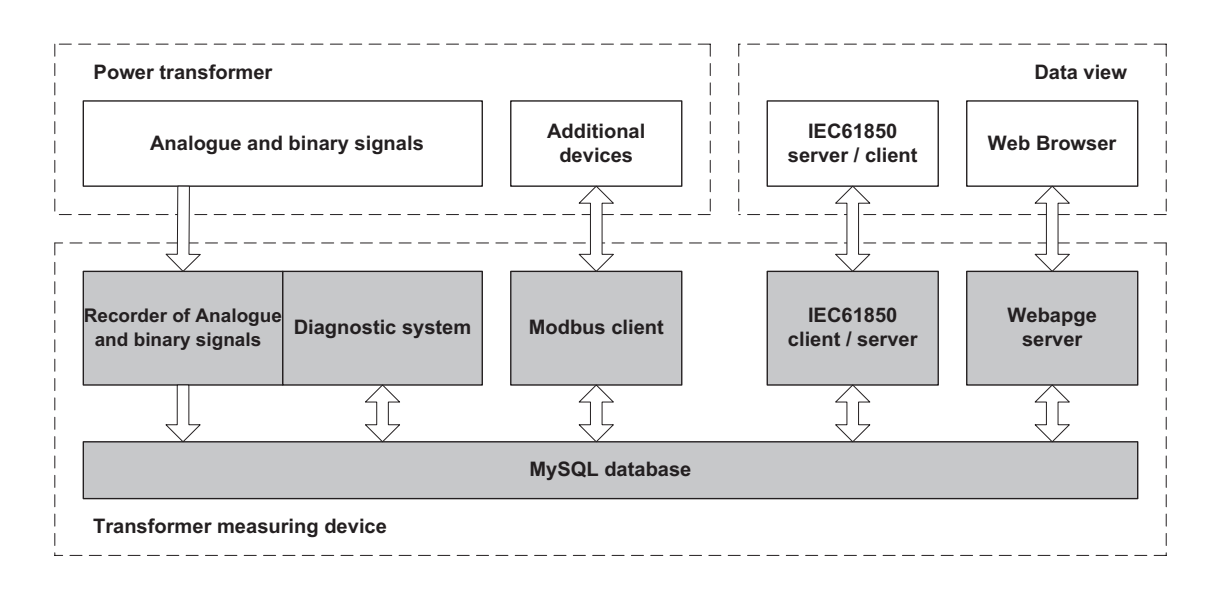

Fig. 3. Interrelations between the controller software

|    |               | D:\Lincon\comboiec_mysql\client.ini - Notepad++                                                                                        |
|----|---------------|----------------------------------------------------------------------------------------------------|
|    |               | Plik Edycja Szukaj Widok Format Składnia Ustawienia Makra Uruchom<br>Pluginy Okno ?                                                    |
|    |               | $\Xi_0$<br>F<br>曲<br>is.<br>Þ                                                                                                    |
|    |               | Polecenia MySQL.txt   El lincon_all.c   El mb_client.c   El client.ini   El data.ini   El KONC.sim   El monitoring.css   El monitorine |
| 53 |               | Relay/MMXU\$CF\$ClockTOD<br>readVariable                                                                                               |
| 54 | $\mathcal{E}$ |                                                                                                    |
| 55 |               |                                                                                                    |
| 56 |               | define testReadVar1 {                                                                                                    |
| 57 | #             | init                                                                                                    |
| 58 |               | readVariableSql KoncPOD/MMXUO\$MX\$PhV1\$phsA\$cVal\$mag\$f f0                                                                         |
| 59 |               | readVariableSql KoncPOD/MMXUO\$MX\$PhV1\$phsB\$cVal\$maq\$f f1                                                                         |
| 60 |               | readVariableSql KoncPOD/MMXUO\$MX\$PhV1\$phsC\$cVal\$maq\$f f2                                                                         |
| 61 |               | readVariableSql KoncPOD/MMXUO\$MX\$PhV2\$phsA\$cVal\$maq\$f f3                                                                         |
| 62 |               | readVariableSgl KoncPOD/MMXUO\$MX\$PhV2\$phsB\$cVal\$mag\$f f4                                                                         |
| 63 |               | readVariableSql KoncPOD/MMXUO\$MX\$PhV2\$phsC\$cVal\$maq\$f f5                                                                         |
| 64 |               | readVariableSgl KoncPOD/MMXUO\$MX\$TotW1\$mag\$f f6                                                                                    |
| 65 |               | readVariableSql KoncPOD/MMXUO\$MX\$TotVAr1\$mag\$f f7                                                                                  |
| 66 | #             | readVariableSql Relay/MMXU0\$MX\$VA\$PhsAf f8                                                                                          |
| 67 | 并             | readVariableSql Relay/PBRO\$ST\$Out b0                                                                                                 |
| 68 | 芽             | readVariableSql Relay/PDOC\$ST\$Out b1                                                                                                 |
| 69 | #             | conclude                                                                                                    |
| 70 |               |                                                                                                    |
| 71 |               |                                                                                                    |

Fig. 4. Example configuration of the IEC 61850 client

relief valve tripping" alarm message. The message will be saved to the database of transformer diagnostics. The other algorithms shown in Fig. 2 enter data into the input tables. One of the programs implementing such an algorithm is the Modbus client. It enables Modbus TCP or Modbus RTU communication with all additional devices installed on the transformer. For the purpose of this program the entire Modbus client library was developed. The library contains the most popular functions used for reading data, such as: Read Coils, Read Single Coils, Read Input Registers, and Read Holding Registers. So read data from the devices is stored in the database's device-specific tables. The last program for entering data into the database is the program for IEC 61850

communication with the substation's supervisory station. It allows two-way communication so that data can be transmitted from the monitoring system to the supervisory system, and vice versa. The activated IEC client allows initiating communication with the supervisory system, to download data and save it to the database. Fig. 4 shows an example configuration and implementation of the IEC 61850 client installed in the controller. High and low transformer voltage variables from KoncPOD/MMXU0 MX \$ \$ \$ PhV1 namespace are saved in floating point format in the IEC table, under addresses 0, 1, 2, etc. In a similar way the binary signals can be mapped, by naming them b0, b1 etc.

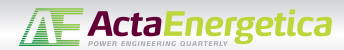

| D:\Lincon\comboiec_mysql\data.ini - Notepad++                                                                                                    |
|----------------------------------------------------------------------------------------------------|
| Plik Edycja Szukaj Widok Format Składnia Ustawienia Makra Uruchom Pluginy Okno ?                                                                                                    |
| $\blacksquare$ $\blacksquare$ $\blacksquare$ $\blacksquare$ $\blacksquare$ $\blacksquare$ $\blacksquare$ $\blacksquare$<br>$H$ & $B$ $G$ $A$ $A$ in $B$ $D$ $C$ in $B$ $R$ is $x$<br><b>IE</b> |
| Polecenia MySQL.txt   El líncon_all.c   El mb_client.c   El client.ini   El KONC.sim   El monitoring.css   El monitoring.php                                                                   |
| #prad gorny - faza A<br>1                                                                                                    |
| ReadSql $0 =$ Write AT1/MMXUGN\$MX\$A\$phsA\$cVal\$mag\$i -int -1<br>$\mathbf{2}$                                                                                                    |
| ReadSql 0 = Write AT1/MMXUGN\$MX\$A\$phsA\$cVal\$mag\$f -float -100<br>3                                                                                                    |
| $\overline{4}$<br>#prad gorny - faza B                                                                                                    |
| 5<br>ReadSql 1 = Write AT1/MMXUGN\$MX\$A\$phsB\$cVal\$maq\$i -int -1                                                                                                    |
| 6<br>ReadSql 1 = Write $AT1/MMXUGN$MX$A$phB$SCVa1$mag$f -float -100$                                                                                                    |
| #prad gorny - faza C<br>$7\phantom{.0}$                                                                                                    |
| ReadSql 2 = Write $AT1/MMXUGN$MX$A$phsC$cVa1$mag$i -int -1$<br>8                                                                                                    |
| $\mathfrak{g}$<br>ReadSql 2 = Write AT1/MMXUGN\$MX\$A\$phsC\$cVal\$mag\$f -float -100                                                                                                    |
| 10<br>#prad dolny - faza A                                                                                                    |
| ReadSql 3 = Write AT1/MMXUDN\$MX\$A\$phsA\$cVal\$maq\$i -int -1<br>11                                                                                                    |
| 12<br>ReadSql 3 = Write AT1/MMXUDN\$MX\$A\$phsA\$cVal\$maq\$f -float -100                                                                                                    |
| #prad dolny - faza B<br>13                                                                                                    |
| ReadSql $4 =$ Write AT1/MMXUDN\$MX\$A\$phsB\$cVal\$maq\$i -int -1<br>14                                                                                                    |
| ReadSql $4 =$ Write AT1/MMXUDN\$MX\$A\$phsB\$cVal\$maq\$f -float -100<br>15                                                                                                    |
| 16<br>#prad dolny - faza C                                                                                                    |
| ReadSql 5 = Write AT1/MMXUDN\$MX\$A\$phsC\$cVal\$maq\$i -int - 1<br>17                                                                                                    |
| 18<br>ReadSql 5 = Write $AT1/MMXUDN$MX$A$phsC$cVal$mag$f -float -100$                                                                                                    |
| 19<br>#wejscie dwustanowe DIO - LinCon                                                                                                    |
| 20<br>ReadSql 0 = Write AT1/YPTR1\$ST\$OpUnV\$stVal -bool                                                                                                    |
| 21<br>ReadSql 1 = Write AT1/YPTR1\$ST\$OpOvV\$stVal -bool                                                                                                    |
| 葬<br>22                                                                                                    |

Fig. 5. Example configuration of the IEC 61850 server

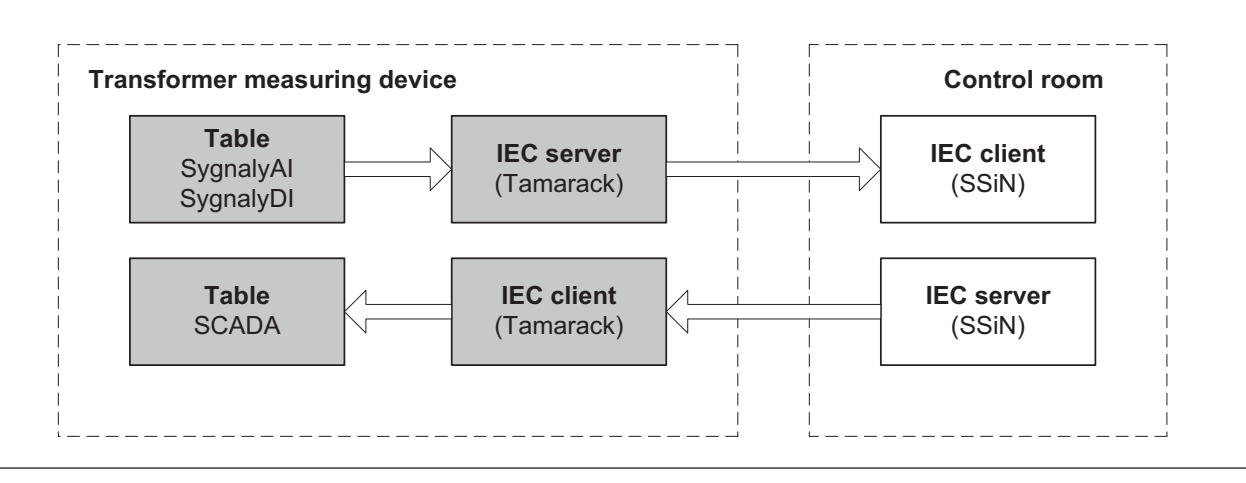

Fig. 6. Client – server interconnection structure in the IEC model

The IEC Server enables communication in the other direction, i.e. retrieves data from the database, and presents it in the IEC model structure. Fig. 5 shows an example configuration of the server. ReadSQL 0 signfies the instruction to download the zero variable from the AI Signals table. The Write AT1/MMXUGN\$MX\$A\$ command presents it in the IEC model namespace relating to currents measured on the transformer high side. The rest of the record is the data type (integer, float, or bool). This is how the entire table of signals made available to SCADA systems can be easily mapped.

The interrelations of the IEC server and client installed in the controller are shown in Fig. 6.

The web server implemented in the controller runs a webpage allowing the visual rendering of data collected from all devices. The data is read from the database's output tables AI Signals and DI Signals. The entire database reading engine is written in PHP. A separate algorithm that utilises AJAX libraries enables asynchronous uploading of the webpage content. This mechanism allows refreshing only those fragments that contain read-out and changed values. The webpage's layout was designed in CSS. The home page screenshot is shown in Fig. 7. It contains the most important details of the transformer load, oil temperature, tap changer position, and the last generated messages.

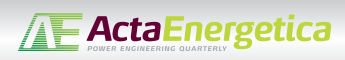

| Czesc aktywna        |                  |              |               |                      | Olej             |                       |      |      |
|----------------------|------------------|--------------|---------------|----------------------|------------------|-----------------------|------|------|
| Stan normalny        | Szczegóły ( W )  |              | Stan normalny |                      |                  | Szczegóły (*W*        |      |      |
| Obciazenie           | 16.2             |              | <b>MVA</b>    |                      |                  | Temperatura oleju     | 0.0  | st.C |
| Napiecie GN          | 60.9             |              | kV            |                      |                  |                       |      |      |
| Napiecie DN          | 94.4             |              | kV            |                      |                  |                       |      |      |
| Prad GN              | 0.0              | $\mathbf{A}$ | 0.00          | $\frac{9}{6}$        |                  |                       |      |      |
| Prad DN              | 0.0              | A            | 0.00          | %                    |                  |                       |      |      |
| Przelacznik zaczepow |                  |              |               |                      | Uklad chlodzenia |                       |      |      |
| Stan normalny        | Szczegóły ( WN + |              |               | <b>Stan normalny</b> |                  | Szczegóły ( W)        |      |      |
| Pozycja przelacznika |                  | $\mathbf{0}$ |               |                      |                  | Temperatura otoczenia | 23.0 | st.C |

Fig. 7. The webpage for visual rendering of data collected from transformer

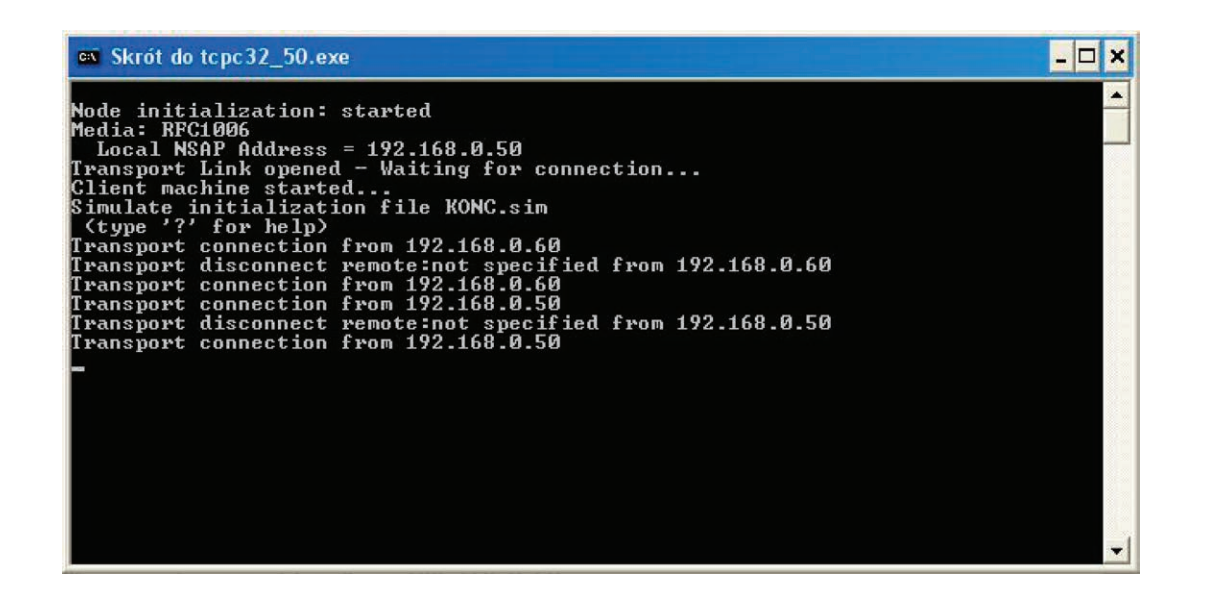

Fig. 8. Screenshot of the program simulating the IEC 61850 server in substation control and supervision system

# **3. Tests**

## **3.1. Test bench**

The algorithms were tested in a laboratory bench, with a transformer performance simulator and additional programs for simulation of measuring devices' performance. Analogue and digital signals fed to input cards in the tested device were generated by a PC. Actual values of such signals as core temperature or protection tripping were simulated through the software controlling signals at the output cards. Devices such as in-oil hydrogen and water sensor, cooling system controller, and current meters on transformer high and low sides were simulated by the Modbus server software. The simulator, developed specifically for this purpose, allocates appropriate values in the address space, as in the case of real devices.

In the IEC 61850 server that simulated the substation control and supervision system a model was implemented that contained high and low transformer voltages.

The IEC client embedded in the controller retrieved the values from the model and saved to the database. Screenshot of the server performance simulating program is shown in Fig. 8. The program used to view data presented by the IEC server in the controller, which simulated the SCADA systems performance, was IEC Browser.

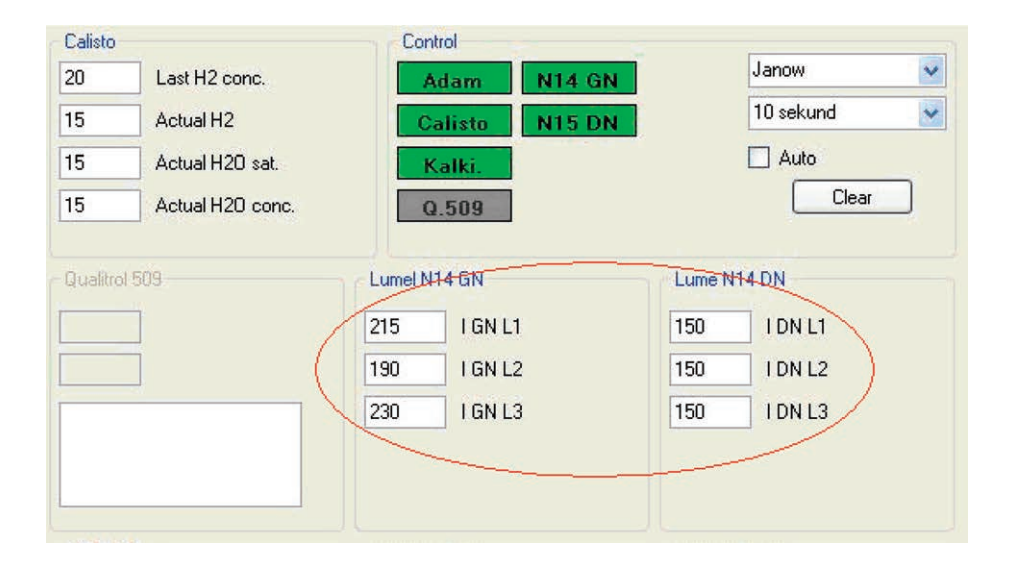

Fig. 9. Screenshot of the Modbus server simulation programme

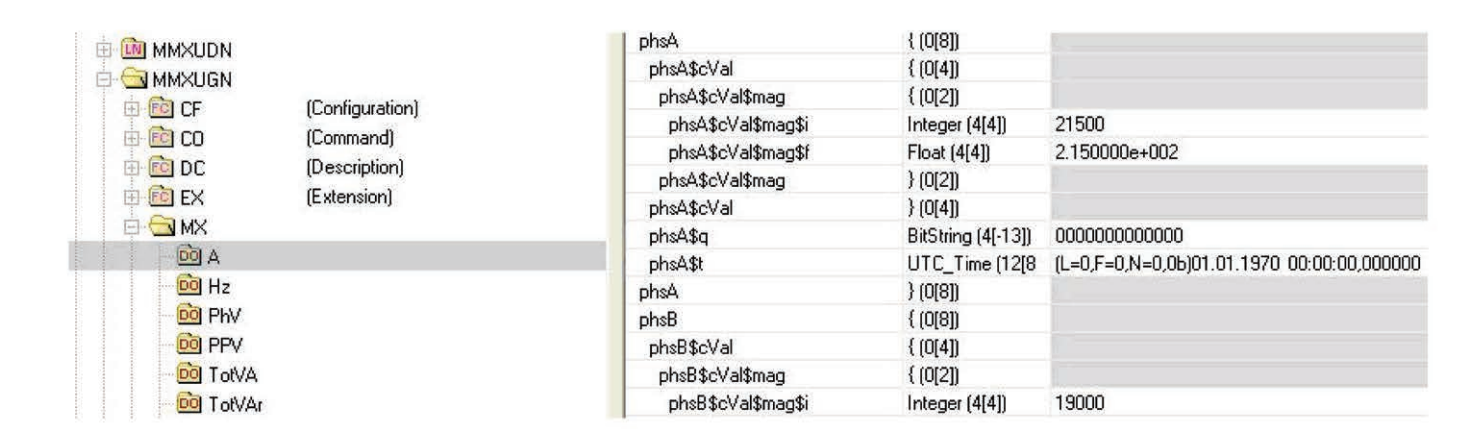

Fig. 10. Screenshot of a fragment of the IEC 61850 client simulation programme

## **3.2. Tests**

To a large extent the system tests focused on verifying the data flow and IEC stacks compatibility. For example, one of the many tests was to check whether the data read from measuring devices are properly seen in the visual rendering systems.

As shown in Fig. 9, the values of 215 A, 190 A, and 230 A were entered to the program that simulated the current meter at the transformer HV side. The program inserted the values under specific addresses in the Modbus protocol, in accordance with the actual device documentation.

The controller's task was to automatically establish communication with the Modbus server, to retrieve the values, rescale them, and save to the database.

The web server, retrieving data from the database at specific time intervals, was supposed to visually render them in the appropriate right panel. An excerpt from the webpage presenting the retrieved data is shown in Figure 11. In addition, if an allowable limit was exceeded, a warning would have been generated and displayed on the main visual rendering panel.

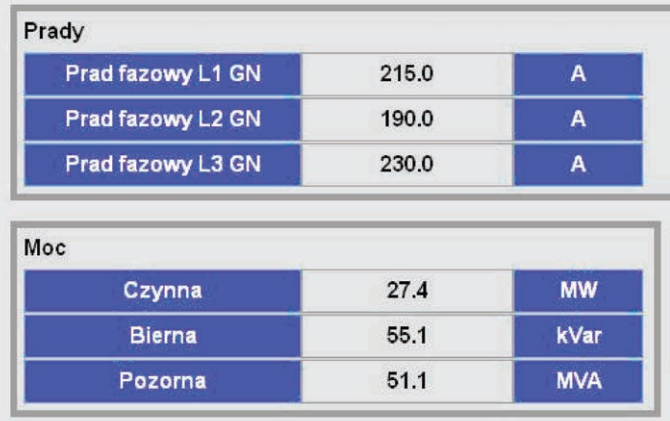

**TE ActaEnergetica** 

Fig. 11. Screenshot of a fragment of the webpage showing currents and power

The IEC server run in a separate thread retrieved data saved in the database and forward them for readout in SCADA systems. A screenshot of a fragment of the program presenting high side transformer current details retrieved by the IEC 61850 is shown in Fig. 10.

Besides IEC Browser, which simulated SCADA systems performance, Tamarack client and IEC Scout software was also used in the tests. All programs had successfully passed tests of compatibility with the IEC server implemented in the controller. As shown in the included illustrations (Fig. 9 – Fig. 11), values simulated in the Modbus server were correctly read in the webpage visualization, as well as in the program acting as the IEC 61850 client.

## *REFERENCES*

- 1. Kowalik R., Kopański P. , Glik K., "Autotransformer monitoring system" International Conference on Renewable Energies And Power Quality (ICREPQ '10), pp. 23–25 March 2010, Grenada, Spain, p. 692.
- 2. Kowalik R., Januszewski M., Example results of electrical power system protection devices interoperability tests using IEC 61850 standard, *Electrical Review* 2008, No. 9, pp. 114–119.
- 3. Kowalik R., Januszewski M., Coordination of protections through the exchange of binary signals between power system substations in the IEC 61850 protocol, *Electrical Review* 2009, No. 6, pp. 195–201.

### **Paweł Kopański**

Warsaw University of Technology | Twelve Electric sp. z o.o.

e-mail: pawel.kopanski@ien.pw.edu.pl

Graduated from the Faculty of Electrical Engineering, Power System Automation Department, of Warsaw University of Technology (2009). For several years has participated in the development and implementation of IT systems. For the most part these are measuring systems for data concentration, aggregation, and archiving. Currently Head of IT Department at Twelve Electric sp. z o.o. [Ltd.].

## **Désiré D. Rasolomampionona**

Warsaw University of Technology

e-mail: desire.rasolomampionona@ien.pw.edu.pl

Since 1994 a researcher/teacher in the Electrical Power Engineering Institute of Warsaw University of Technology. He is currently the head of the Department of Power Apparatus, Protection and Control. His research interests are focused mainly on the issues of electrical power automation, control of the power system operation and the use of telecommunications and modern information technologies in electrical power engineering.

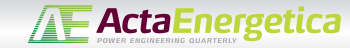

f PL F *This is a supporting translation of the original text published in this issue of "Acta Energetica" on pages 72–78. When referring to the article please refer to the original text.*

# **Konstrukcja i działanie urządzenia pomiarowego transformatorów wykorzystującego IEC 61850**

**Autorzy** Paweł Kopański Désiré D. Rasolomampionona

#### **Słowa kluczowe** monitoring, transformator, IEC 61850

#### **Streszczenie**

Artykuł zawiera wyniki badań nad opracowaniem systemu monitoringu transformatorów najwyższych mocy wykorzystującego standard IEC 61850. Cechą charakterystyczną opisywanego systemu jest jego implementacja na programowalnym sterowniku PLC, bazującym na systemie Linux. W jednym sterowniku została połączona funkcjonalność rejestracji, agregacji, archiwizacji i wizualizacji danych.

#### **1. Wstęp**

Stale rozwijająca się potrzeba prowadzenia lowanymi w KSE doprowadziła do koncepcji opracowania urządzenia kontrolno-pomia rowego, dedykowanego transformatorom najwyższych mocy. Urządzenie oparte jest na sterowniku PLC, pracującym na plat formie Linux, i spełnia najnowsze standardy telekomunikacyjne, w tym normę IEC 61850.

#### **2. Budowa urządzenia**

#### **2.1. Część sprzętowa**

Budowa urządzenia pomiarowego została oparta na sterowniku PLC, wyposażonym w karty wejść analogowych (AI) oraz dwustanowych (DI), pracującym w środo wisku Linux. Karty wejść analogowych umożliwiają zbieranie danych w standar dzie 4-20 mA z czujników zlokalizowanych na transformatorze, takich jak: czujniki temperatury oleju, rdzenia czy otoczenia. Wejścia dwustanowe umożliwiają rejestrację zadziałania urządzeń zabezpieczeniowych, wyposażonych w styki zwierno-rozwierne, jak np. przekaźnik przeciwwybuchowy Buchholza czy zabezpieczenia nadprądowe silników wentylatorów chłodnic. Przez port transmisji szeregowej RS485 podłącza się dodatkowe urządzenia pomiarowe typu: czujnik zawartości gazów łatwopalnych w oleju czy sterownik układu chłodzenia. Pomiar i odczyt danych najczęściej odbywa sie w standardzie Modbus RTU/TCP. Wszystkie te urządzenia są zainstalowane matorze. Połączenie światłowodowe między szafą pomiarową a systemem sterowania i nadzoru stacji umożliwia zdalny podgląd parametrów transformatora. Ogólny<br>schemat podłączenia systemu kontrolno--pomiarowego został przedstawiony na rys. 1. Zastosowanie dwóch sterowników PLC pracujących równolegle zwiększa niezawodność układu.

#### **2.2. Oprogramowanie**

Na potrzeby realizacji głównych założeń układu pomiarowego zostało zaprojektowanych wiele algorytmów pracujących w środowisku Linux, umożliwiających zbieranie danych z transformatora. Każdy algorytm służy do realizacji oddzielnych

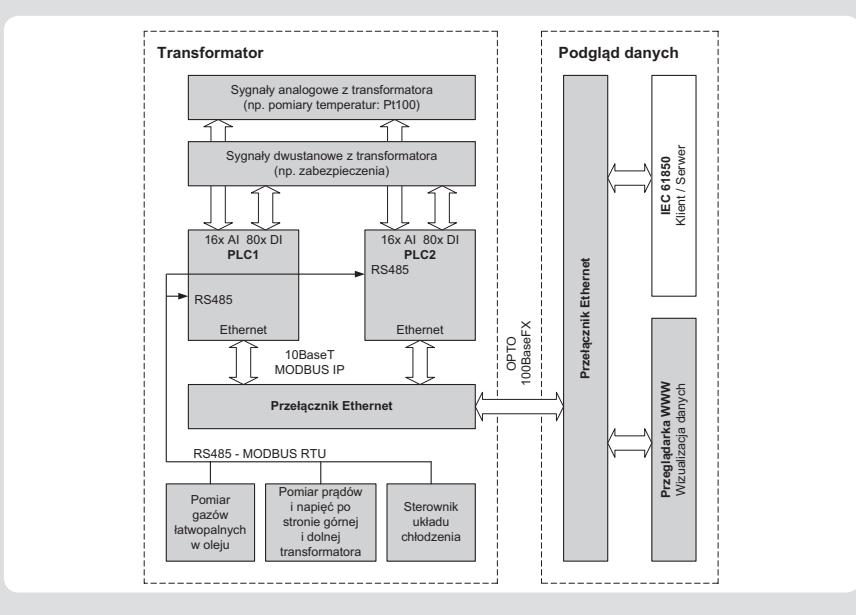

Rys. 1. Schemat podłączenia systemu pomiarowego transformatora

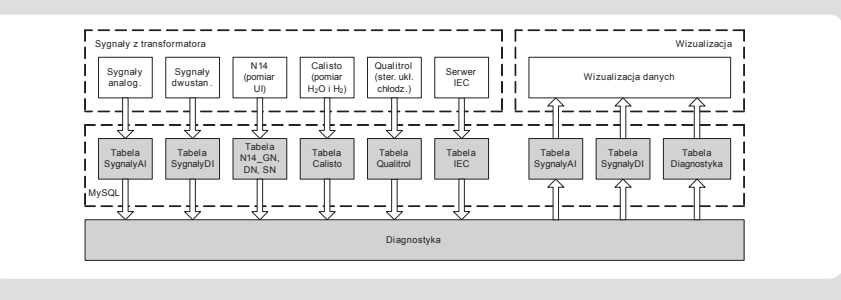

Rys. 2. Struktura tabel w bazie MySQL

funkcji. Elementem spajającym wszystkie algorytmy, pozwalającym na wzajemną komunikację, jest baza danych MySQL. Część programów odpowiedzialna za pobieranie danych z urządzeń zapisuje dane do bazy. Z kolei pozostałe programy odpowiedzialne za wizualizację i przesył danych do systemów nadzorczych odczytują dane z bazy. Wzajemne powiązanie opracowanych programów zostało pokazane na rys. 3.

Baza danych MySQL jest podstawowym elementem pracy całego algorytmu rejestracji, archiwizacji i wizualizacji danych. Do niej są zapisywane i odczytywane wszystkie rekordy. Struktura bazy została podzielona na wiele tabel, zgodnie z rys. 2. W tabelach oznaczonych jako SygnalyAI oraz SygnalyDI przechowywane są wszystkie rekordy przeznaczone do wizualizacji lub prezentacji danych. Dane odczytywane z wejść analogowych oraz dwustanowych sterownika są

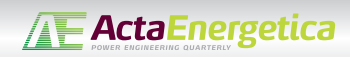

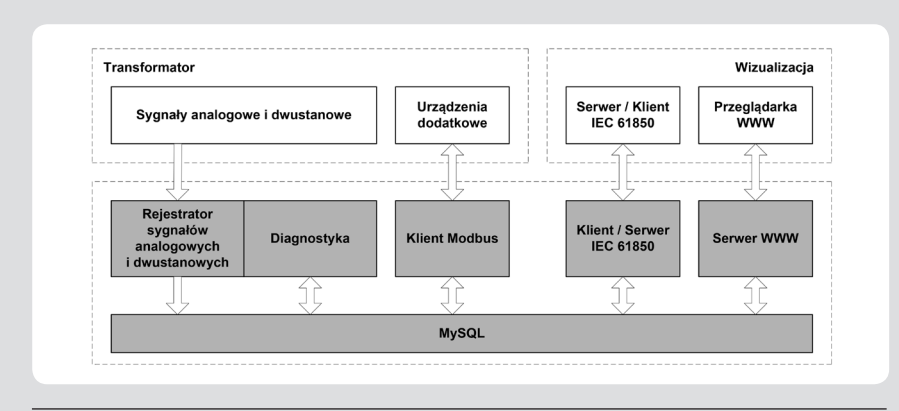

Rys. 3. Wzajemne powiązanie uruchomionych na sterowniku programów

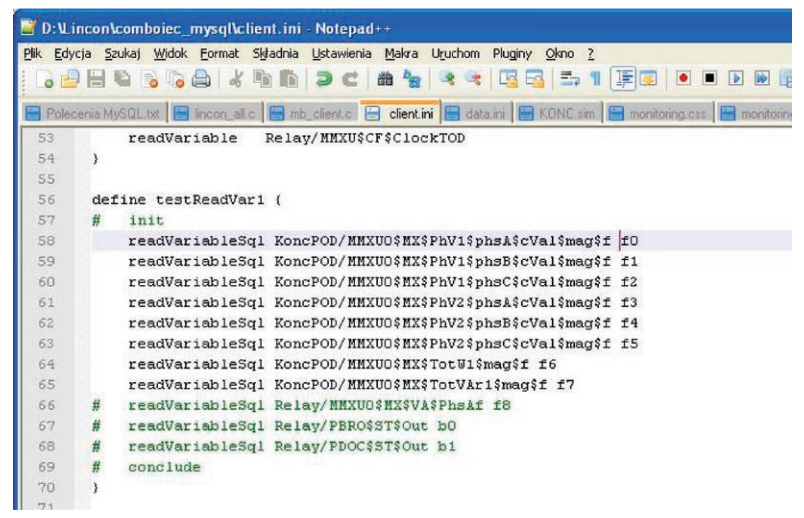

Rys. 4. Przykład konfiguracji klienta IEC 61850

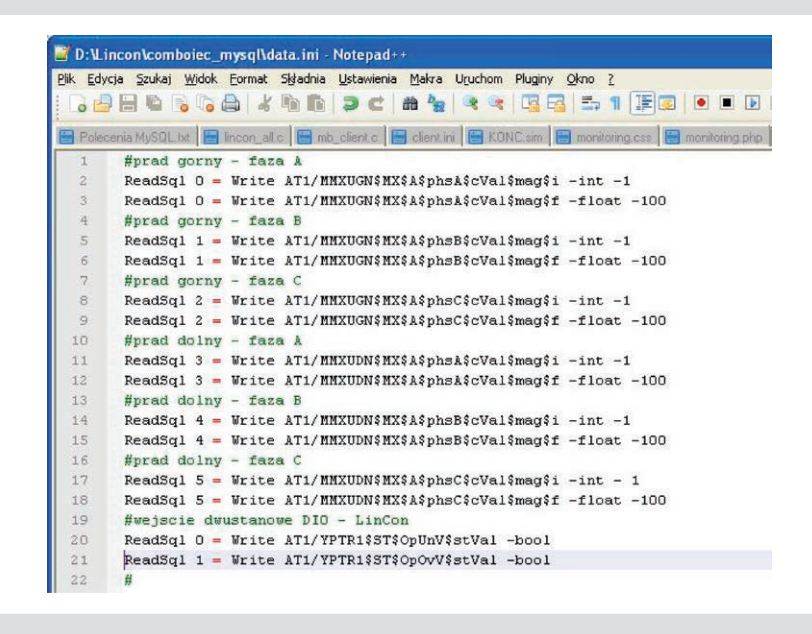

Rys. 5. Przykład konfiguracji serwera IEC 61850

bezpośrednio zapisywane w tych tabelach. Klient Modbus RTU/TCP, służący do pobierania danych z urządzeń dodatkowych, jak np. czujnik wody i wodoru w oleju, miernik

prądu po stronie górnej i dolnej transformatora lub sterownik układu chłodzenia, pracuje w oddzielnym wątku. Dane pobierane z tych urządzeń są najpierw zapisywane w tabelach odpowiednich dla danego urzą- dzenia, a następnie w programie służącym szone do tabel wyjściowych: SygnalyAI lub SygnalyDI.

Wątek do diagnostyki śledzi wszystkie odczytywane i zapisywane w bazie danych informacje i na tej podstawie generuje formatora oraz przekroczeniach dopusz-<br>czalnych wartości. Timer ustawiony na 1 s cyklicznie odczytuje ostatnie zapi- sane rekordy w bazach zawierających wartości chwilowe odczytane z urządzeń. Po dokonaniu wszystkich odczytów dane są porównywane z sygnałami zapisanymi w poprzednim cyklu. Jeśli w tabelach wejściowych nastąpiła zmiana którejkolwiek<br>z wartości analogowych o wartość przekraczającą dopuszczalny próg, następuje dopa-<br>sowanie, przeskalowanie i zapis do tabel<br>odczytu w bazie danych. Następnie sprawdzane są sygnały dwustanowe. W chwili, gdy któryś z sygnałów zmieni swój stan, generowany jest komunikat ostrzegawczy lub informacyjny. Jeśli przykładowo będzie to sygnał dwustanowy, pochodzący od zaworu upustowego bezpieczeństwa, zostanie wygenerowany komunikat alar mowy o "Zadziałaniu zaworu upustowego bezpieczeństwa". Komunikat zostanie zapisany do bazy danych z diagnostyką transformatora.

Pozostałe algorytmy przedstawione na rys. 2 służą do wprowadzania danych do tabel wejściowych. Jednym z takich algorytmów jest klient Modbus. Program umożliwia komunikację z wszystkimi urządzeniami dodatkowymi, umieszczonymi na transfor matorze w standardzie Modbus TCP lub Modbus RTU. Na potrzeby tego programu została opracowana cała biblioteka klienta Modbus. Biblioteka zawiera najpopu larniejsze funkcje wykorzystywane przy odczycie danych, takie jak: Read Coils, Read Single Coils, Read Input Registers oraz Read Holding Registers. Tak odczytane z urzą dzeń informacje są zapisywane w bazie danych do tabel odpowiednich dla każdego urządzenia.

Ostatnim programem służącym do wprowa dzania danych do bazy danych jest program do komunikacji z systemem nadzorczym stacji w standardzie IEC 61850. Program umożliwia obustronną komunikację w taki sposób, że dane mogą być przesy- łane zarówno od systemu monitoringu do systemu nadzorczego, jak i na odwrót. Uruchomiony klient IEC umożliwia zainiczym, pobranie danych oraz ich zapis do bazy danych. Na rys. 4 znajduje się przykład konfiguracji oraz implementacji nego w sterowniku. Zmienne z przestrzeni nazw KoncPOD/MMXU0\$MX\$PhV1\$, odnoszące się do napięć po stronie górnej oraz dolnej transformatora, są zapisywane w formacie zmiennoprzecinkowym (ang. *float*) w tabeli IEC, pod adresami 0, 1, 2 itd. W podobny sposób można zmapować sygnały dwustanowe, przyporządkowując im nazwy: b0, b1 itd.

Serwer IEC umożliwia komunikację w drugą stronę, czyli pobranie danych z bazy oraz wystawienie ich w strukturze modelu IEC.

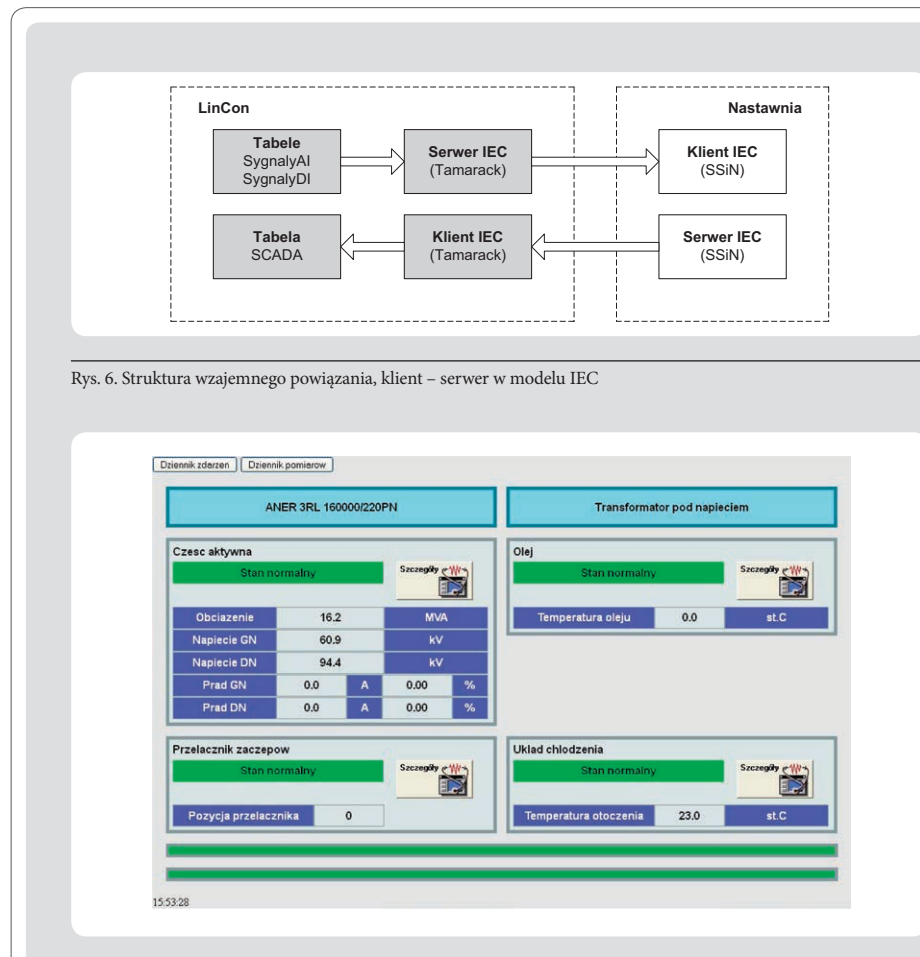

Rys. 7. Wygląd strony WWW do wizualizacji danych zebranych z transformatora

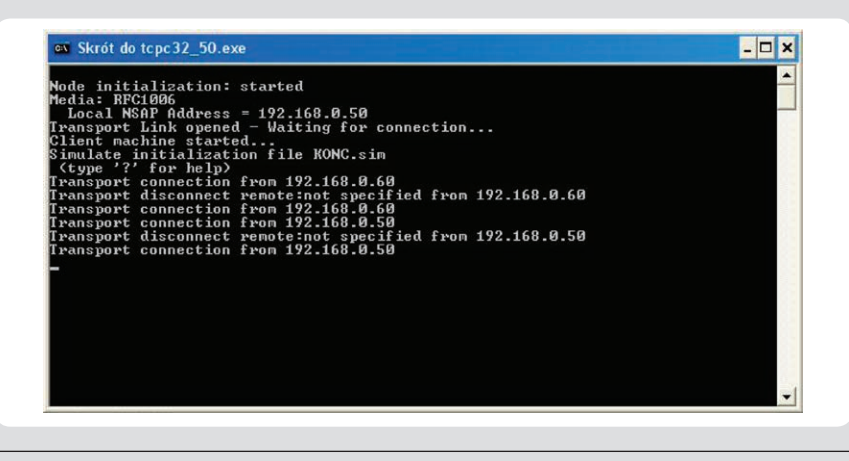

Rys. 8. Wygląd programu symulującego pracę serwera IEC 61850 w SSiN

Na rys. 5 znajduje się przykład konfiguracji serwera. ReadSQL 0 oznacza instrukcję dla pobrania zmiennej zerowej z tabeli SygnalyAI. Natomiast komenda Write AT1/MMXUGN\$MX\$A\$ wystawia ją w modelu IEC w przestrzeni nazw odno- szącej się do pomiarów prądów po stronie górnej transformatora. Dalsza część zapisu oznacza typ danych (integer – wartość całkowita, float – wartość zmiennoprzecinkowa, bool – typ zmiennej dwustanowej). W ten sposób można łatwo zmapować całą tablicę sygnałów udostępnianych systemom SCADA.

Wzajemne powiązanie serwera oraz klienta IEC, zainstalowanych w sterowniku, zostało pokazane na rys. 6.

Uruchomiony na sterowniku serwer WWW umożliwia zaimplementowanie strony<br>do wizualizacji danych, zebranych z wszystkich urządzeń. Dane są czytane z bazy danych, z tabel wyjściowych SygnalyAI oraz SygnalyDI. Cały silnik do odczytu bazy danych został napisany w języku PHP. Oddzielny algorytm wykorzystujący biblioteki AJAX umożliwia asynchroniczne łado- wanie zawartości strony. Taki mechanizm pozwala na odświeżenie tylko tych fragmentów, które zawierają odczytane i zmieniane wartości. Strona wizualna została zaprojektowana w CSS. Wygląd strony startowej, został przedstawiony na rys. 7. Znajdują się tu najważniejsze informacje o obciążeniu transformatora, temperaturze oleju, pozycji przełącznika zaczepów oraz ostatnie wygenerowane komunikaty.

**AF ActaEnergetica** 

**3. Testy**

**3.1. Stanowisko do testowania** prowadzane na stanowisku laboratoryjnym<br>przy wykorzystaniu symulatora pracy transformatora oraz programów dodatkowych, pełniących rolę symulatorów pracy urzą- dzeń pomiarowych.

Sygnały analogowe oraz dwustanowe, wanym urządzeniu, wymuszane były przez<br>komputer klasy PC. Poprzez oprogramowanie sterujące sygnałami na wyjściach kart symulowane były rzeczywiste wartości, takie jak np. temperatura rdzenia czy zadziałanie zabezpieczeń. Pracę takich urządzeń, jak czujnik wody i wodoru w oleju, sterownik układem chłodzenia czy mierniki prądów po stronie górnej i dolnej transformatora, wanie będące serwerem Modbus. Napisany specjalnie do tego celu symulator wystawiał sowej, takiej samej jak w przypadku rzeczy-<br>wistych urządzeń.

W serwerze IEC 61850, symulującym pracę Systemu Sterowania i Nadzoru Stacji, zaimplementowany został model zawie rający m.in. wartości napięć strony górnej i dolnej transformatora. Poprzez zaszyty w sterowniku klient IEC wartości te były pobierane z modelu i zapisywane w bazie danych. Wygląd programu symulującego pracę serwera został przedstawiony na rys. 8. Programem używanym do podglądu danych wystawianych przez serwer IEC w sterowniku, symulującym pracę systemów SCADA, był IEC Browser.

#### **3.2. Przebieg testów**

W głównej mierze testy systemu zostały skupione na sprawdzeniu poprawności prze pływu danych i kompatybilności stosów IEC.

Dla przykładu jednym z wielu testów, jaki został przeprowadzony, było sprawdzenie, czy dane odczytywane z urządzeń pomia rowych będą prawidłowo widziane w ukła dach wizualizacji.

W programie symulującym pracę miernika prądu strony górnej transformatora zostały wprowadzone wartości: 215 A, 190 A i 230 A, zgodnie z rys. 9. Program wystawiał wprowadzone wartości pod określone adresy w protokole Modbus, zgodne z dokumentacją rzeczywistego urządzenia. Zadaniem sterownika było automatyczne

nawiązanie komunikacji z serwerem Modbus, pobranie wartości, przeskalowanie i zapis do bazy danych.

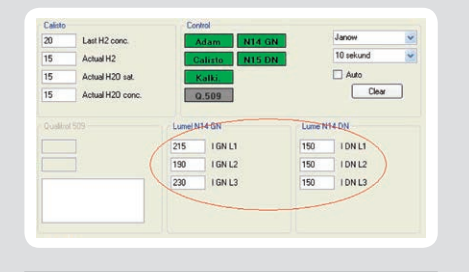

Rys. 9. Wygląd programu symulującego pracę serwera Modbus

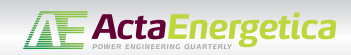

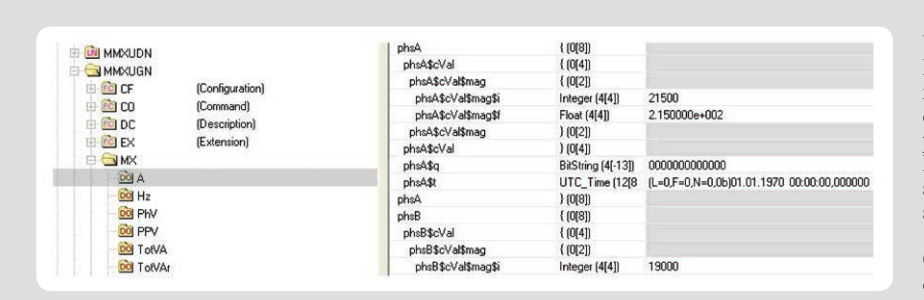

Rys. 10. Fragment programu symulującego pracę klienta IEC 61850

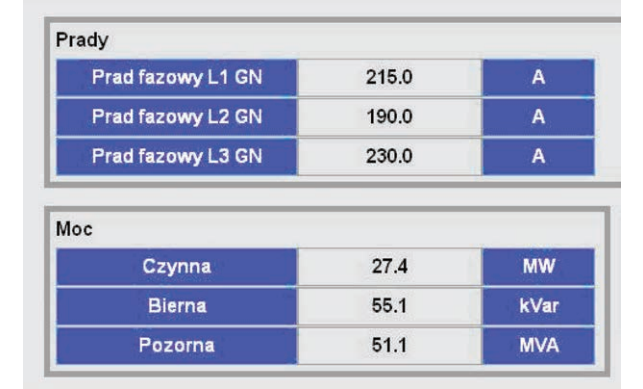

Rys. 11. Fragment strony WWW pokazującej prądy oraz moc

Serwer stron WWW, pobierając w określo nych interwałach czasowych dane z bazy, miał za zadanie ich wizualizację w odpo wiednim panelu. Fragment strony poka zującej pobrane dane został przedstawiony na rys. 11. Dodatkowo, w przypadku wykrycia przekroczenia dopuszczalnych wartości granic, wygenerowany zostałby komunikat ostrzegawczy, widoczny na panelu głównym wizualizacji.

Uruchomiony w oddzielnym wątku serwer IEC miał za zadanie pobranie zapisa- nych w bazie zmiennych i wystawienie ich do odczytu dla systemów SCADA. Fragment programu, pokazujący pobrane przez klienta IEC dane dotyczące wartości prądów po stronie górnej transformatora, został przed- stawiony na rys. 10.

Oprócz programu IEC Browser, symulują- cego pracę systemów SCADA, do testów został wykorzystany klient Tamaracka oraz IEC Scout. Wszystkie programy pomyślnie mentowanym na sterowniku serwerem IEC. Jak widać na załączonych rysunkach, symulowane w serwerze Modbus wartości były prawidłowo odczytywane zarówno w samej wizualizacji na stronie WWW, jak i w programie pełniącym rolę klienta IEC 61850.

#### *Bibliografia*

- 1. Kowalik R., Kopański P., Glik K., "Autotransformer monitoring system" International Conference on Renewable Energies And Power Quality (ICREPQ '10), 23–25 March 2010, Grenada, Hiszpania, s. 692.
- 2. Kowalik R., Januszewski M., The example results of electrical power system protec tion devices interoperability tests using IEC 61850 standard, *Electrical Review* 2008, No. 9, s. 114–119.
- 3. Kowalik R., Januszewski M., Coordination of protections through the exchange of binary signals between power system substations in the IEC 61850 protocol, *Electrical Review* 2009, No. 6,  $\bar{s}$ . 195–201.

#### **Paweł Kopański**

mgr inż.

Politechnika Warszawska | Twelve Electric sp. z o.o.

e-mail: pawel.kopanski@ien.pw.edu.pl

Ukończył studia na Wydziale Elektrycznym w Zakładzie Automatyki Elektroenergetycznej Politechniki Warszawskiej (2009). Od kilku lat uczestniczy w opracowywaniu oraz wdrażaniu systemów informatycznych. W głównej mierze są to systemy pomiarowe służące do koncentracji, agregacji oraz archiwizacji danych. Obecnie jest kierownikiem działu informatycznego w firmie Twelve Electric sp. z o.o.

#### **Désiré D. Rasolomampionona**

dr hab. inż. prof. PW

Politechnika Warszawska

e-mail: desire.rasolomampionona@ien.pw.edu.pl

Od 1994 roku pracuje na Wydziale Elektrycznym Politechniki Warszawskiej w Instytucie Elektroenergetyki. Obecnie jest kierownikiem Zakładu Aparatów i Automatyki Elektroenergetycznej. Jego zainteresowania naukowe koncentrują się głównie wokół problemów dotyczących automatyki elektroenergetycznej, sterowania pracą systemu elektroenergetycznego oraz zastosowania telekomunikacji i nowoczesnych technik informatycznych w elektroenergetyce.